## **T: Instalacja z wykorzystaniem powielania obrazu dysku.**

Przygotowanie własnego obrazu systemu operacyjnego stacji roboczej rozpoczynamy uruchamiając program **\\sbs2005\reminst\Admin\i386\riprep.exe**. Uruchomimy w ten sposób Kreatora przygotowania instalacji zdalnej. Określamy nazwę serwera, na którym będzie składowane lustro oraz podajemy nazwę katalogu, w którym umieszczone zostaną pliki obrazu. Następnie podajemy opis do naszego lustra oraz tekst pomocy bardziej szczegółowo opisujący kopię systemu. Dalej kreator zatrzyma usługi, które mogą spowodować problemy podczas tworzenia lustra. Później kreator przejdzie do okna informującego o programach i usługach, które należy wyłączyć za pomocą Menedżera zadań (Alt+Ctrl+Del => Menedżer zadań => Procesy). Kontynuujemy pracę kreatora i rozpocznie się kopiowanie plików obrazu.

**Ważne!** Wykorzystanie obrazu systemu poprzez serwer RIS będzie możliwe o ile instalowana stacja będzie posiadała dysk (partycję lub miejsce na partycję) równą lub większą jak stacja z której wykonano obraz.

Zadanie1:

Zapoznaj się z treścią plików pomocy z biblioteki deploy.cab: deploy.chm, ref.chm oraz setupmgr.chm.

Możliwe jest edytowanie pliku odpowiedzi (wykorzystywanego podczas zdalnej instalacji nienadzorowanej) przechowywanego na serwerze i wprowadzanie w nim odpowiednich zmian: **r:\remoteinstall\setup\polish\images\xxx\i386\templates\riprep.sif**. Możliwe do zastosowania parametry:

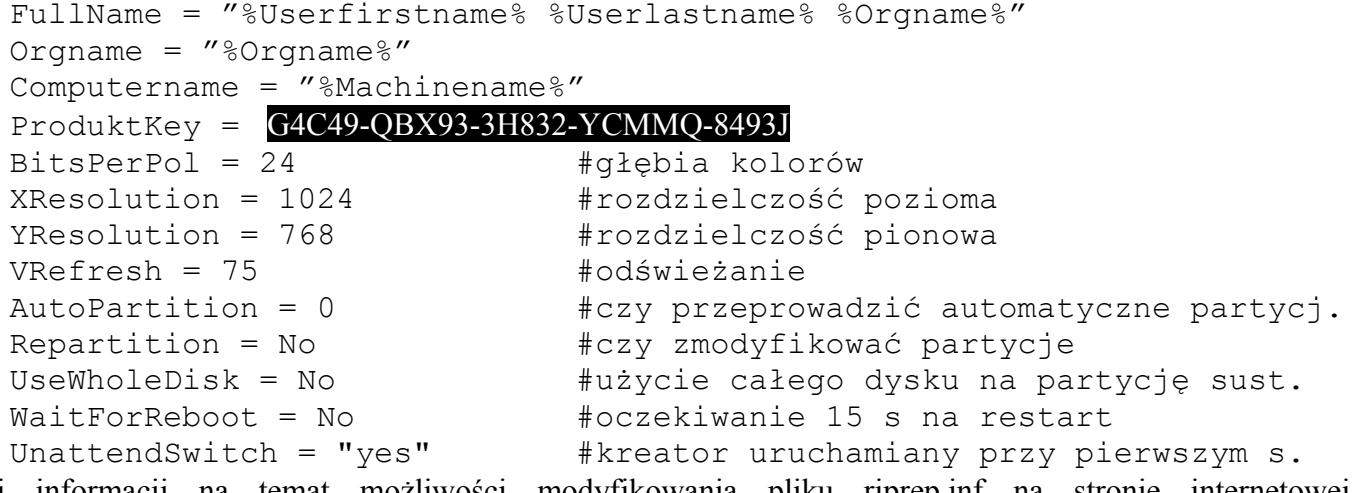

Więcej informacji na temat możliwości modyfikowania pliku riprep.inf na stronie internetowej [http://www.microsoft.com/poland/technet/article/art0063\\_04.mspx.](http://www.microsoft.com/poland/technet/article/art0063_04.mspx)

W celu ułatwienia instalacji można dodać do domeny komputer podając w numerze **GUID** zera i na końcu adres MAC karty sieciowej stacji roboczej (12 cyfr bez znaków rozdzielających).

## **Tworzenie i odtwarzanie obrazu partycji przy pomocy ImageX**

<http://www.techit.pl/Artykuly/View.aspx?1070.tworzenie+i+odtwarzanie+obrazu+partycji+przy+pomocy+imagex> <http://www.microsoft.com/downloads/details.aspx?displaylang=pl&FamilyID=94bb6e34-d890-4932-81a5-5b50c657de08> [http://www.microsoft.com/poland/technet/bazawiedzy/centrumrozwiazan/cr096\\_05.mspx](http://www.microsoft.com/poland/technet/bazawiedzy/centrumrozwiazan/cr096_05.mspx)

<http://www.techit.pl/Artykuly/View.aspx?3908.instalacja+systemu+windows+z+pendrivea+-+szybko+i+wygodnie>

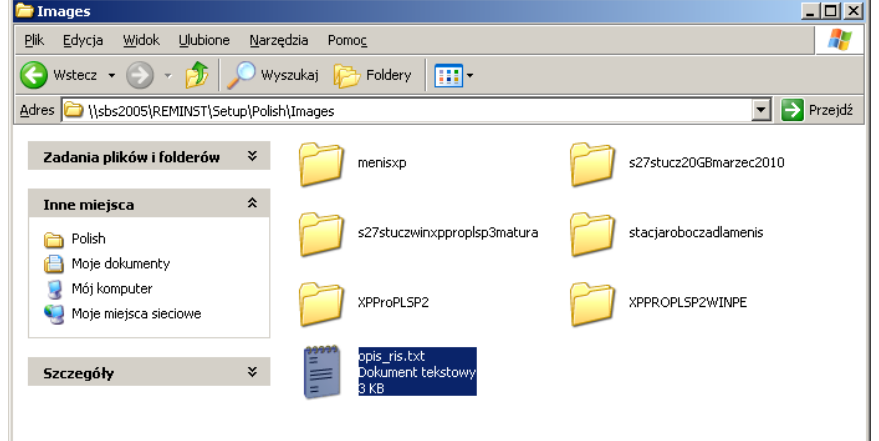